# Міністерство освіти і науки України НАЦІОНАЛЬНИЙ УНІВЕРСИТЕТ «КИЄВО-МОГИЛЯНСЬКА АКАДЕМІЯ» Кафедра мультимедійних систем факультету інформатики

# **Розробка веб-застосунку з організації курсів з 3д візуалізації Текстова частина до курсової роботи**

За спеціальністю "Інженерія програмного забезпечення" 121

Керівник курсової роботи

доцент, к.т.н. Жежерун О.П.

 *(підпис)*  $\ldots$  , 2020 р.

\_\_\_\_\_\_\_\_\_\_\_\_\_\_\_\_\_\_\_\_\_\_

Виконав студент ФІ-3

Ревков Є.Г.

" $\frac{1}{2020 \text{ p.}}$ "

### Міністерство освіти і науки України НАЦІОНАЛЬНИЙ УНІВЕРСИТЕТ «КИЄВО-МОГИЛЯНСЬКА АКАДЕМІЯ»

Кафедра інформатики факультету інформатики

### ЗАТВЕРДЖУЮ

Зав. кафедри мультимедійних систем,

доцент, к.т.н О.П. Жежерун

\_\_\_\_\_\_\_\_\_\_\_\_\_\_\_\_\_\_

*(підпис)*

 $\frac{1}{2020}$  p.

# ІНДИВІДУАЛЬНЕ ЗАВДАННЯ

на курсову роботу

студенту Ревкову Євгенію

 3-го курсу факультету інформатики ТЕМА: Розробка веб-застосунку з організаціії курсів з 3д візуалізації

Вихідні дані:

Веб-застосунок з курсами з 3ds Max

Зміст ТЧ до курсової роботи:

Вступ

Розділ 1. Аналіз предметної області. Постановка завдання курсової роботи

Розділ 2. Теоретичні відомості

Розділ 3. Опис реалізації програмного продукта

Висновки

Список використаної літератури

Дата видачі "\_\_\_\_\_" \_\_\_\_\_\_\_\_\_\_\_\_\_\_ 2020 р.

Керівник Завдання отримано

**Тема:** Аналіз методів аутентифікації та авторизації у бізнес застосування на базі платформи Spring

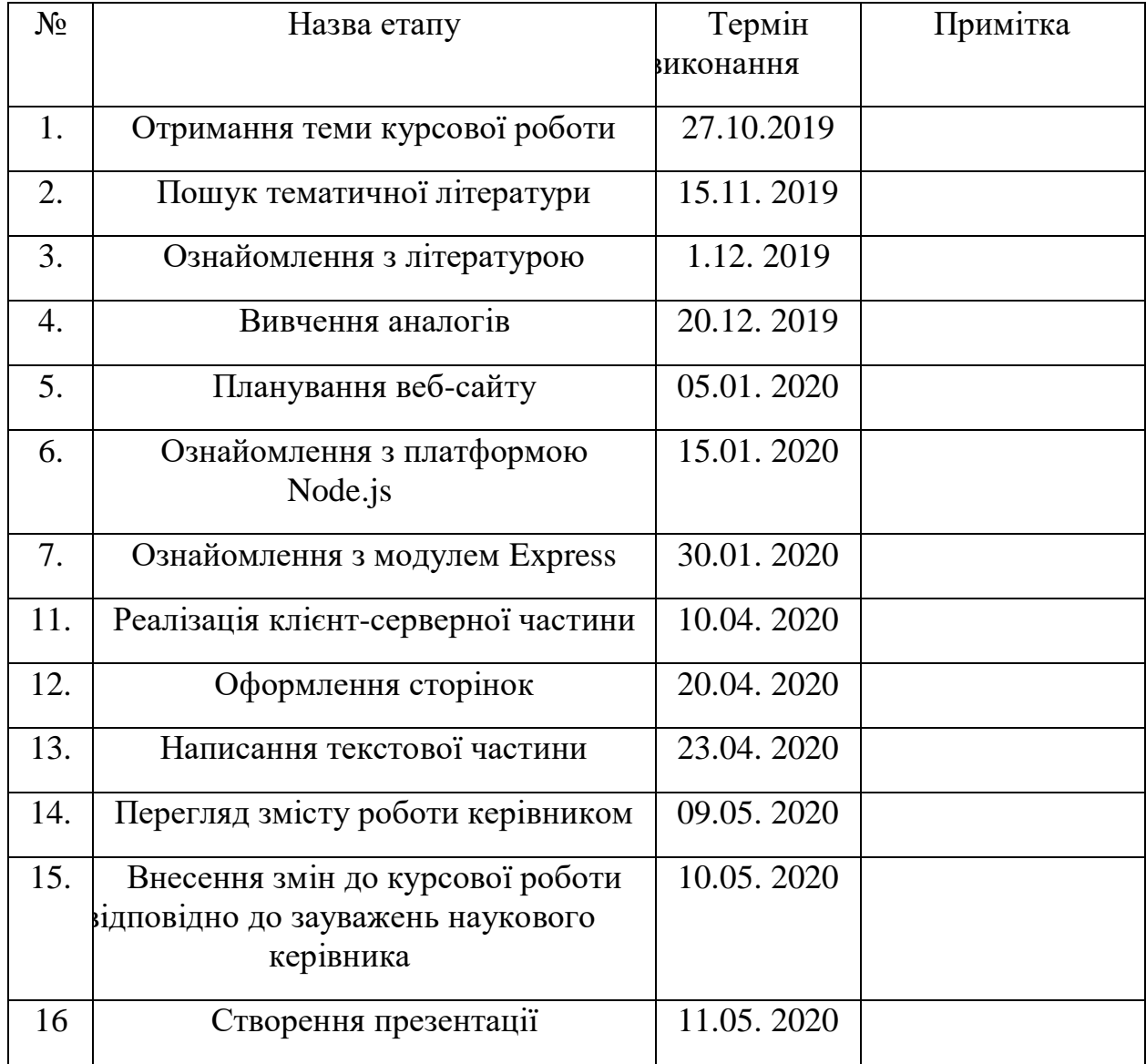

# **Календарний план виконання роботи:**

Студент Ревков Є.Г.

Керівник Жежерун О.П.

"\_\_\_\_" \_\_\_\_\_\_\_\_\_\_\_\_\_\_\_\_

# Зміст

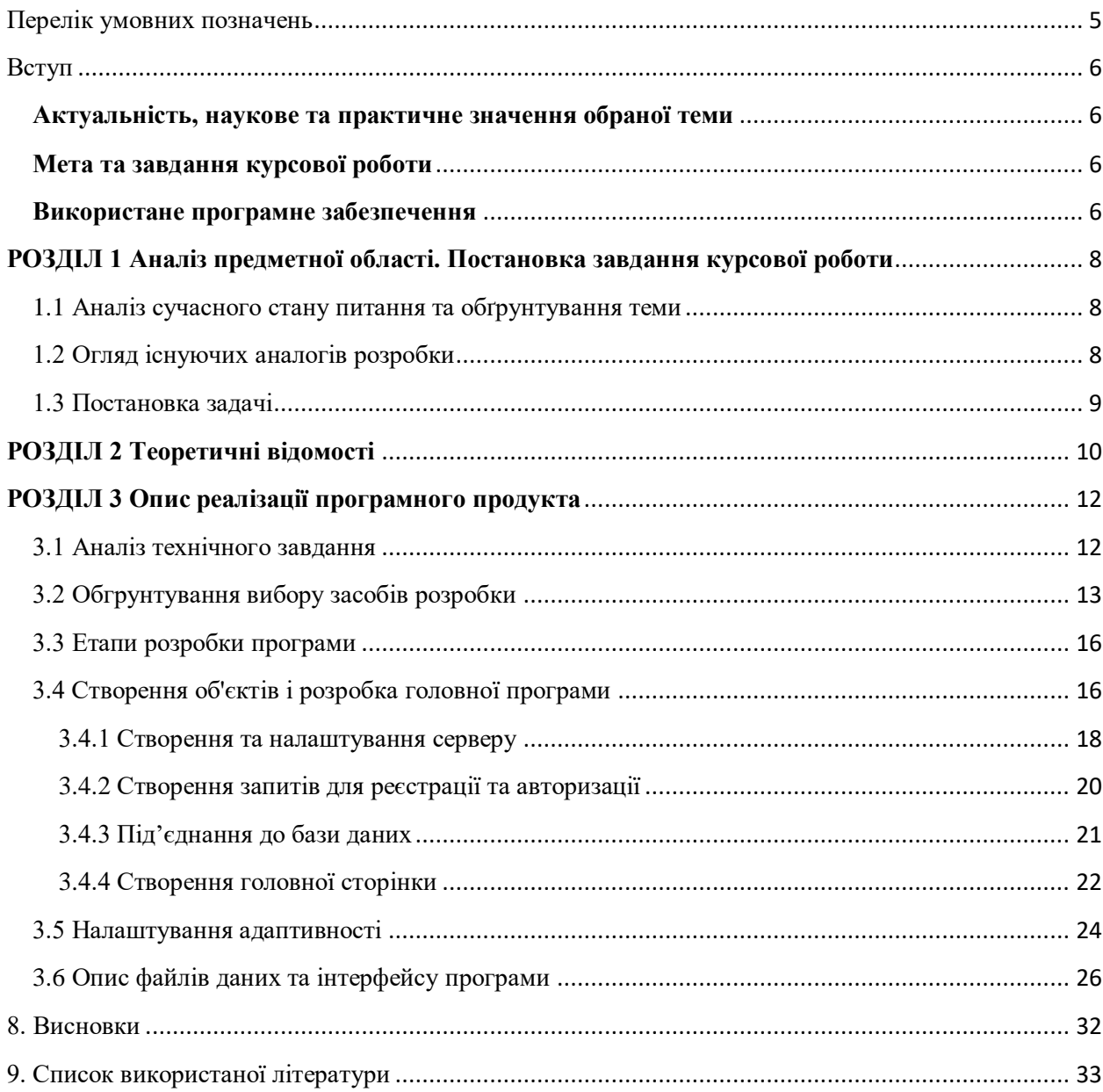

<span id="page-4-0"></span>Перелік умовних позначень

**HTML** – HyperText Markup Language

**CSS** – Cascading Style Sheets (Каскадні таблиці стилів)

**DOM** – (Document Object Model – «об'єктна модель документа»)

**JS** – JavaScript

**СКБД –** система керування базами даних

**БД –** бази даних

**3ds Max -** 3D Studio MAX - професійне програмне забезпечення для 3Dмоделювання, анімації і візуалізації при створенні ігор і проектуванні.

### <span id="page-5-0"></span>Вступ

#### <span id="page-5-1"></span>**Актуальність, наукове та практичне значення обраної теми**

Тема даної курсової роботи - розробка веб-застосунку для курсів з 3д візуалізації. Актуальність курсової роботи полягає в тому, що в сучасному світі все більше і більше людей, що прагнуть займатися 3д моделюванням. Цей сайт має багато переваг, так як курс на ньому розрахований на будь-який рівень знань: як для початківців у комп'ютерній графіці, архітектурі і дизайні в цілому, так і для тих, хто безпосередньо пов'язаний з професією і бажає вдосконалити свої навички.

Більшість беруться за прості проекти, бо вважають отримання більш глибоких знань для виконання складних задач надто важким. Частина провини за це лежить на маркетинговій компанії більшості експрес-курсів. Вони обіцяють зробити з будь-якого висококласного фахівця за 15 днів. Саме тому був створений цей веб-застосунок, завдяки якому цієї проблеми не виникне.

#### <span id="page-5-2"></span>**Мета та завдання курсової роботи**

Створення зручного веб-застосунку, який допоможе людям здобувати інформацію про 3д моделювання, використовуючи програмне забезпечення 3dsMax.

#### <span id="page-5-3"></span>**Використане програмне забезпечення**

Для розробки і реалізації сайту було обрано такі програмні засоби:

- Atom
- Webstorm
- Datagrip
- Мови розмітки HTML і CSS
- Шаблонізатор Pug
- Node.js
- JavaScript
- JQuery
- MySql
- AdobePhotoshop CC 2019

# <span id="page-7-0"></span>**РОЗДІЛ 1 Аналіз предметної області. Постановка завдання курсової роботи**

#### <span id="page-7-1"></span>1.1 Аналіз сучасного стану питання та обґрунтування теми

Висвітлює стан розвитку проблеми в даній галузі, до якої має відношення розробка.

3D моделювання - це проектування тривимірної моделі за заздалегідь розробленим кресленням або ж ескізом. Для побудови об'ємної моделі предмета використовуються спеціальні програмні продукти візуалізації і апаратні пристрої у вигляді комп'ютерів, планшетів і оргтехніки. При моделюванні важливим етапом є рендеринг – приведення чорнової варіації моделі в приємний для очей формат.

Сучасна тривимірна комп'ютерна графіка дозволяє створювати максимально реалістичні моделі об'єкта, які буває важко відрізнити від звичайної картинки. Професійно змодельована презентація дозволяє на високому рівні продемонструвати продукт або послугу потенційним клієнтам, партнерам, інвесторам.

# <span id="page-7-2"></span>1.2 Огляд існуючих аналогів розробки

За наявності аналогів програмних продуктів, які розв'язують подібні задачі, потрібно коротко охарактеризувати основні обмеження та недоліки й запропонувати шляхи їх усунення.

На просторах інтернету дуже багато аналогів сайтів з курсами з 3д моделювання, але вони мають велику кількість недоліків. Основним з них є дизайн сайту. Найчастіше розробники, які створювали ці веб-застосунки орієнтувалися на привернення уваги користувача, а не на зручність у використанні, а саме: велика кількість анімації та різноманітна гамма кольорів. Другою проблемою є погана адаптивність. Більшість сайтів також не розрахована під користувачів, які хотіли би переглянути інформацію з мобільних пристроїв та зареєструватися на курс. Все погіршує також незручність навігації, велика кількість редиректів, котрих можна уникнути.

### <span id="page-8-0"></span>1.3 Постановка задачі

Основною задачею було створення веб-застосунку для користувачів, котрі хочуть здобувати знання у сфері 3д моделювання за допомогою програмного забезпечення 3ds Max.

# <span id="page-9-0"></span>**РОЗДІЛ 2 Теоретичні відомості**

Веб-застосунок, часто називають веб-сайт або просто сайт - це сукупність логічно пов'язаних між собою веб-сторінок, або одна сторінка. Сторінки сайту доступні в Інтернеті засобами протоколів HTTP або HTTPS. Веб-сайт має своє місце в інтернеті, яке визначається для кожного сайту адресою, який прийнято називати URL. Веб-застосунок скаладається зі сторінок, об'єднаних одним спільним корневим URL, спільною темою та дизайном.

Сторінки сайту не є статичними, так як вони зберігаються на сервері у вигляді незмінних файлів, хоча в даний час більшості веб-сайтів властива динамічність і інтерактивність.

Створення веб-сайту – це тяжкий процес, котрий об'єднує працю спеціалістів різних напрямків, таких як веб-дизайнерів, програмістів, верстальщиків, копірайтерів та оптимізаторів.

Типи сайтів:

- Сайт-візитка
- Landing Page (односторінковий сайт)
- Корпоративний сайт
- Промо-сайт
- Інтернет-магазин
- Персональний сайт
- Web-додатки
- Сайт-вітрина
- Портал

Для створеного веб-застосунку більш властивий тип сайту-візитки, так як він не містить велику кількість сторінок, на яких можна перейти одразу на

будь-яку іншу. Він призначений для знайомства користувача з послугами компанії та інформаційними ресурсами у вигляді курсів з 3д моделювання.

# <span id="page-11-0"></span>**РОЗДІЛ 3 Опис реалізації програмного продукта**

#### <span id="page-11-1"></span>3.1 Аналіз технічного завдання

Розроблюваний сайт призначений для ознайомлення людей з програмою 3dsMax та вивченню її у напрямку створення дизайну інтер'єру.

Цільова аудиторія – користувачі, котрі мають хоча б мінімальні знання в 3д моделюванні.

Головна задача сайту – ознайомити людей з програмою 3dsMax та навчити їх базовим знанням, завдяки котрим вони зможуть створити свій власний проект.

Виходячи з поставлених задач, веб-застосунок повинен надавати такі можливості:

1. При першому відвідуванні сайту користувач, повинен зрозуміти, яка його задача та скласти позитивну загальну думку. Також він повинен з'ясувати свої потреби щодо сайту. Для цього йому потрібен доступний перелік усіх послуг;

2. За бажанням користувача має можливість залишити свій відгук у спеціальній формі в нижній частині будь-якої сторінки.

Дизайн веб-застосунку включає в себе:

1. Елементи навігації по сайту

2. Відео на задньому фоні у форматі .gif на кожній сторінці

3. Фіксоване меню

4. Адаптивність

5. Баланс кольорової гамми

6. Творче оформлення контенту

- 7. Відео з курсами
- 8. Футер
- 9. Форма реєстрації та авторизації

# <span id="page-12-0"></span>3.2 Обгрунтування вибору засобів розробки

WebStorm – це програмне забезпечення, яке являється інструментом для розробки веб-сайтів і редагування HTML, CSS і JavaScript коду. WebStorm здійснює завершення коду для HTML, CSS і JavaScript коду для ключових слів, параметрів на змінних і також підтримує специфічні особливості популярних браузерів. Також це програмне забезпечення, яке підтримує такі популярні фреймворки як React та Meteor, має автоматичне оновлення додатків Node.js. Також дуже важливим фактором є підтримка модуля EcmaScript 6 та удосконалення CSS3.

В процесі розробки проекту допомагав внутрішній плагін Live Edit, який з'явився у WebStorm з 5 версії, який дозволяє при редагуванні коду одночасно бачити оновлення на сторінці браузера.

DataGrip - комерційна крос-платформна IDE для роботи з MySQL, PostgreSQL, Oracle, SQL Server, HyperSQL, Apache Derby тощо.. DataGrip надає інструменти для роботи з об'єктами бази даних.

Використовував DataGrip через ефективну навігацію по схемі, завдяки якій є можливість переходити до будь-якої таблиці, та через інтелектуальну консоль, завдяки якій надається можливість виконувати запити, відслідковувати діяльність.

Atom використовувався в тестових цілях для верстки сторінки на мові **HTML** та CSS.

HTML – мова розмітки(тегів) документів. Він описує безліч елементів, кожний з яких належить до окремої семантичної групи и має ім'я на

англійській мові. Ці елементи и визначають структуру документа, його вид, а також можливість здійснення з ним будь-яких дій. Наразі більшість сторінок містять розмітку на мові HTML.

CSS – формальна мова опису зовнішнього документу, написанного за допомогою мови розмітки(HTML). Для того щоб примінити до HTMLдокументу таблицу стилей потрібно використати наступні функціїї <link>,  $\langle$ style $\rangle$  або директивою import. CSS уявляє собою дуже сильну систему, яка розширює можливості верстки та веб-дизайну.

Pug(шаблонізатор HTML) – це препроцесор, який був написаний на JavaScript та Node.js. В цьому шаблонізаторі відсутні закриваючі теги і замість цього він використовує сувору табуляцію для визначення тегів. Використовувався Pug в розробці проекту через значне скорочення синтаксису та зручність у використанні.

Наприклад:

HTML код

 $\langle u \rangle$ 

```
\langleli>First item \langleli>
```

```
<li>Second item </li>
```
 $\langle \text{ul} \rangle$ 

Pug код

ul

li First item

li Second item

Pug підтримує mixin, котрий дозволяє створювати перевиконуючі блоки

mixin message(*opp*, *name*)

#### if(*opp*)

h1.*greeting* Logged in as

span=*name*

#### .*user*

#### +message(*opp*, *name*)

Node.js — це JavaScript-оточення побудоване на JavaScript–рушієві. Node.js надає можливості підключати інші бібліотеки, які написані на різних мовах Node.js застосовується переважно на сервері, виконуючи роль вебсервера, але є можливість розробляти на Node.js і десктопні віконні додатки. Використував через найбільшу пакетну екосистему npm.

JavaScript – це мультипарадигменна мова програмування, яка підтримує такі стилі програмування як: об'єктно-орієнтоване, імперативне та функціональне. Загалом ця мова використовувалась як внутрішня мова для програмного доступу до об'єктів веб-застосунку.

JQuery – це набір функцій JavaScript, котрий направлений на взаємодії JavaScript та HTML. В основному був використаний для опису подій на сторінці.

MySql – система керування базами даних. На сьогоднішній день це одна за найпопулярніших СКБД. Актуальною версією СКБД являється версія 8.0, котра вийшла 2018 році. Ця серверна система здатна ефективно функціонувати у взаємодії з інтернет-сайтами та веб-додатками. Простота у використанні. MySQL досить легко інсталюється, а наявність безлічі плагінів і допоміжних додатків спрощує роботу з базами даних.

Великий функціонал. Система MySQL має практично всім необхідним інструментарієм, який може знадобитися в реалізації практично будь-якого

проекту.

AdobePhotoshop CC 2019 – багатофункціональний графічний редактор, який працює в основному з растровим зображенням, хоча й має інструменти для векторних зображень. Ця програма спочатку була призначена як графічний редактор, але наразі вона дуже широко використовується у веб-дизайні. За допомогою цього програмного забезпечення були створені деякі зображення та відео формату .gif, які є присутні на головній сторінці сайту. Також ця програма була використана для створення візуального вигляду сторінок проекту.

# <span id="page-15-0"></span>3.3 Етапи розробки програми

При розробці веб-застосунку, незалежно від його обсягу, потрібно розуміти, що він потребує багато сил та часу.

Розробка сайту розділяється на такі етапи:

- 1. Визначення цілей і задач web-сайту
- 2. Визначення цільової аудиторії
- 3. Створення технічного завдання(ТЗ)
- 4. Створення макетів дизайну
- 5. Верстка
- 6. Програмування
- 7. Наповнення контентом
- 8. Тестування

# <span id="page-15-1"></span>3.4 Створення об'єктів і розробка головної програми

Спочатку створювався каталог з ім'ям courser, після чого запускалась команда npm init. Потім встановлювались за помомогою команди в терміналі "npm install" такі залежності як:

- bcrypt
- bcryptjs
- $-$  express
- express-session
- mysql
- $-$  pug
- util.promisify
- nodemon

bcrypt – це хеш-функція формування ключа, яка використовується для захищеного зберігання паролей;

express – швидкий та мінімалістичний фреймворк для додатків на Node.js;

express-session – модуль, котрий замінює проміжний редактор express.session вбудованийв Express 3.x.. Основні відмінності між expresssession та cookie-session полягає в способі зберігання даних cookie. Проміжний редактор express-session зберігає данні про сеанс на сервері, а в самому файлі cookie – тільки ID сеансу, але не дані сеансу;

mysql – модуль, який з'єднує таблицю в базі даних з веб-застосунком;

pug – модуль, який дозволяє використовувати шаблонізатор Pug;

util.promisify – модуль для виклику методу зворотнього виклику ;

nodemon - це інструмент, який допомагає розробляти програми на основі node.js, автоматично перезапуску додаток вузла при виявленні змін файлу в каталозі.

Кроки розробки головної програми:

- Підключення модулів у файл app.js, таких як express, express-session;
- Підключення статичних файлів(css, js, images);
- Підключення кукі файлів;

– Підключення редіректів при помилці в з'єднанні з локальним сервером;

- Підключення до локального серверу;
- Створення файлу core.js для під'єднання застосунку до бази даних ;
- Створення файлу user.js та запітив в ньому;
- Створення файлу pages.js, в якому вказуються редіректи у веб-

застосунку;

– Створення сторінок, які присутні у веб-застосунку;

# <span id="page-17-0"></span>3.4.1 Створення та налаштування серверу **app.js**

```
const express = require('express');
```

```
const session = require('express-session');
```

```
const path = require('path');
```

```
const pageRouter = require('./routes/pages');
```

```
const app = express();
```

```
app.use(express.urlencoded( { extended : false}));
```
Для надання статичних файлів, наприклад, зображень, файлів CSS і JavaScript в Express використовується функція тимчасової роботи express.static. app.use(express.static(path.join(*\_\_dirname*, 'assets')));

Для того щоб відображати в Express файли шаблонів, необхідно задати наступні параметри програми: app.set('views', path.join(*\_\_dirname*, 'views')); app.set('view engine', 'pug');

# Створення сесії

```
app.use(session({
   secret:'youtube_video',
   resave: false,
   saveUninitialized: false,
   cookie: {
      maxAge: 60 * 1000 * 30
   }
\}):
```

```
app.use('/', pageRouter);
```
Для того, щоб відобразити помилку 404, потрібно додати проміжний обробник в кінець стека (після всіх інших функцій) для обробки коду 404:

```
app.use((req, res, next) \Rightarrow {
```

```
 var err = new Error('Page not found');
```
err.status =  $404$ ;

next(err);

})

 Функції проміжного обробника для обробки помилок визначаються так само, як і інші проміжні обробники, але з вказівкою не трьох, а чотирьох аргументів на сигнатурі (err, req, res, next)).

```
app.use((err, req, res, next) \Rightarrow {
```

```
 res.status(err.status || 500);
```

```
 res.send(err.message);
```
});

Налаштування серверу, у результаті якого сервер буде запущений на порті 3000

```
app.listen(3000, () = > {
```
*console*.log('Server is running on port 3000...');

# *module*.exports = app;

# <span id="page-19-0"></span>3.4.2 Створення запитів для реєстрації та авторизації **user.js**

```
const pool = require('./pool');
const bcrypt = require('bcrypt');
function User() { };
User.prototype = {
  find : function(user = null, callback)
    {
      if(user) {
         var field = Number.isInteger(user) ? 'id' : 'username';
      }
     let sql = `SELECT * FROM users WHERE \{\text{field}\} = ?;
      pool.query(sql, user, function(err, result) {
         if(err) throw err
         if(result.length) {
           callback(result[0]);
         }else {
           callback(null);
         }
      });
    },
   create : function(body, callback)
    {
      var pwd = body.password;
     body.password = bcrypt.hashSync(pwd,10);
     var bind = [];
```

```
 for(prop in body){
        bind.push(body[prop]);
      }
      let sql = `INSERT INTO users(username, fullname, password) VALUES (?, ?, 
?)`;
      pool.query(sql, bind, function(err, result) {
        if(err) throw err;
        callback(result.insertId);
      });
   },
   login : function(username, password, callback)
   {
      this.find(username, function(user) {
        if(user) {
           if(bcrypt.compareSync(password, user.password)) {
             callback(user);
             return;
 }
         }
        callback(null);
      });
   }
}
module.exports = User;
3.4.3 Під'єднання до бази даних
pool.js
```

```
const util = require('util');const mysql = require('mysql');
```
Приєдання до БД за допомогою методу createPool() з 10 підключень. Параметр connectionLimit визначає максимальну кількість підключень const pool = mysql.createPool({

connectionLimit: 10,

host: 'localhost',

user: 'root', // use your mysql username.

password: '20031980', // user your mysql password.

database: 'www'

 $\}$ :

За допомогою методу getConnection((err, connection)=>{…}), запрошую

базу даних.

```
pool.getConnection((err, connection) => {
```
if(err)

```
console.error("Something went wrong connecting to the database ...");
```

```
 if(connection)
```
connection.release();

return;

});

pool.query = util.promisify(pool.query);

*module*.exports = pool;

# <span id="page-21-0"></span>3.4.4 Створення головної сторінки

doctype html

head

```
 meta(charset='UTF-8')
 meta(name='viewport' content='width=device-width, initial-scale=1')
 link(rel='stylesheet' href='style.css')
 link(rel='stylesheet' href='footer.css')
 link(rel='stylesheet' href='authoris.css')
```
link(rel='stylesheet' href='owl.carousel.css')

```
link(href='https://fonts.googleapis.com/css?family=Kaushan+Script|Montserrat:300i,
400,700&subset=cyrillic-ext' rel='stylesheet')
```
 link(rel='stylesheet' href='https://use.fontawesome.com/releases/v5.7.2/css/all.css' integrity='sha384-

```
fnmOCqbTlWIlj8LyTjo7mOUStjsKC4pOpQbqyi7RrhN7udi9RwhKkMHpvLbHG9S
r' crossorigin='anonymous')
```
link(rel='stylesheet' type='text/css' href='https://cdn.jsdelivr.net/npm/slick-

```
carousel@1.8.1/slick/slick.css')
```
title YaNeCarp

# body

header#header.*header*

.*header\_\_inner*#header\_\_inner

.*header\_\_logo*(data-scroll='#intro') YaNeCarp

nav#nav.*nav*

a.*nav\_\_link*(href='/') Головна

a.*nav\_\_link*(href='/portfolio') Портфоліо

a.*nav\_\_link*(href='/courses') Курси

a.*nav\_\_link*(href='/contacts' data-scroll='#footer') Контакти

button#nav\_toggle.*nav-toggle*(type='button')

span.*nav-toggle\_\_item* Menu

.*page*

#intro.*intro*

.*intro\_\_inner*

h2.*intro\_\_suptitle* 3DS MAX COURSES

h1.*intro\_\_title* Yanecarp

За допомогою внутрішнього модуля indlude шаблонізатора Pug є можливість вставлять вміст одного файлу Pug в інший. include includes/portfolio\_\_section

include includes/form include includes/team\_\_carousel include includes/footer

Підключення скриптів, за допомогою яких виконується функціонал на сторінці веб-застосунку. script(src='https://cdnjs.cloudflare.com/ajax/libs/jquery/3.2.1/jquery.min.js') script(src='js/validation.js') script(src='js/app.js') script(src='js/owl.carousel.js') script(src='js/carousel.js') script(src='js/mail.js')

# <span id="page-23-0"></span>3.5 Налаштування адаптивності

Тестувати адаптивність веб-застосунку можна декількома способами. Перший спосіб полягає в тому, щоб просто відчинити сторінку в браузері та змешувати вікно. Другий спосіб – перевірити через код за сторінки, який можна відчинити за допомогою комбінації клавіш Crtl+Shift+I чи просто натиснувши F12, в якому буде присутнє меню налаштування перегляду під різні пристрої.

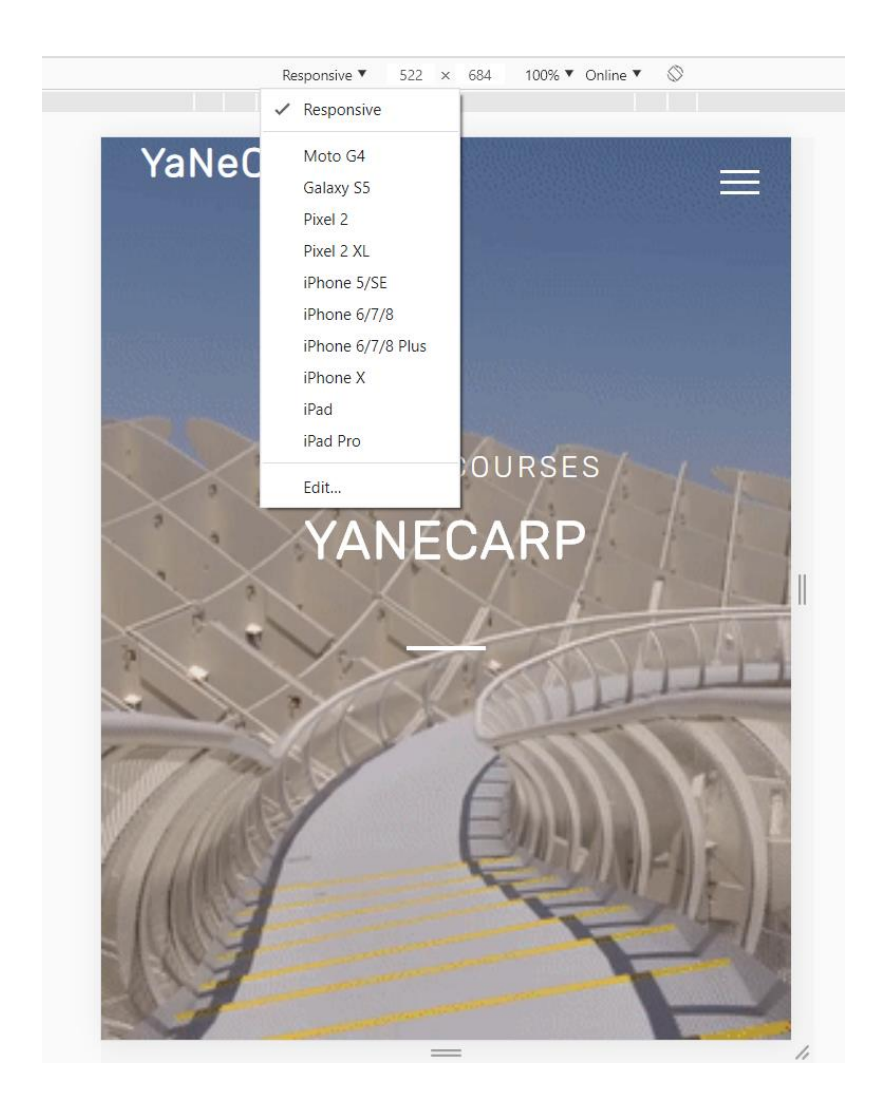

Головною метою адаптивності є зручність у використанні веб-застосунку, так як ним можна буде користуватися з різних типів пристроїв. Та адаптивні сайт при завантаженні виглядає гарно, зберігає свій дизайн та структуру.

Типи адаптивного дизайну:

- Гумовий макет;
- Вибудовування блоків;
- Переключення макетів;
- Масштабування зображень та текстів.

У процесі створення сторінок використовувався гумова верстка. Це є найрозповсюдженішим і простим варіантом адаптувати сайт. Він заключається у стиску блоків по ширині до розміру мобільного гаджета. А ті блоки, які неможливо стиснути, налаштовуються один під одним.

Для адаптивності використовувалися медіазапити. Вони дозволяють адаптувати сторінку для різних типів пристроїв. Враховуючи величезну кількість під'єднаних до інтернету пристроїв, медіазапити є дуже важливим інструментом при створенні веб-сайтів і додатків, які будуть правильно працювати на всіх доступних пристроях, які є у Ваших користувачів.

@media (max-width: 1230px) { … } @media (max-width: 990px) { … } @media (max-width: 770px) { … } @media (max-width:  $575px$ ) { ... }

# <span id="page-25-0"></span>3.6 Опис файлів даних та інтерфейсу програми

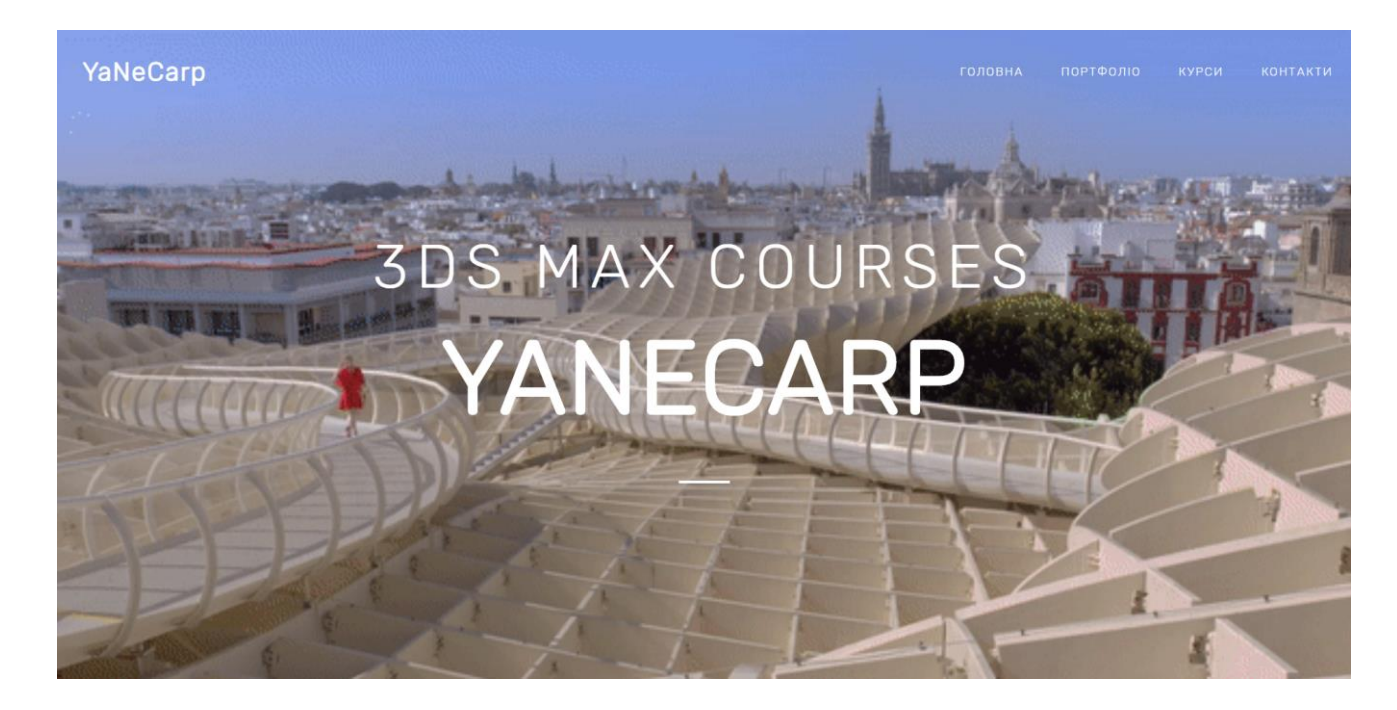

### Рис 1.1 Головне сторінка

На рисунку 1.1 можна побачити навігаційне меню. При натисканні на посилання «Контакти» виконується скролінг до секції «Контакти».

Поки користувач не зареєстрований або не авторизований, він не має можливості переходити за посиланням в навігаційному меню.

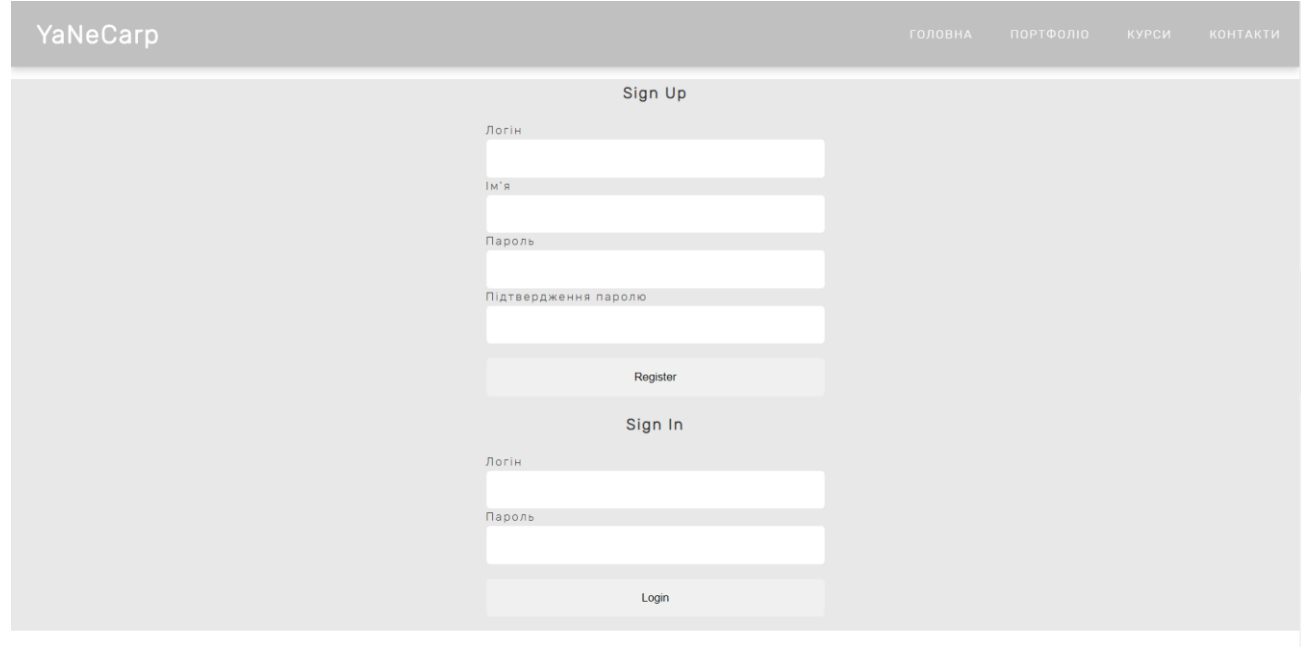

Рис 1.2 Секція форми реєстрації та авторизації

Також на рисунку 1.2 зображене фіксоване меню, котре з'являється при скролінгу після відео на сторінці

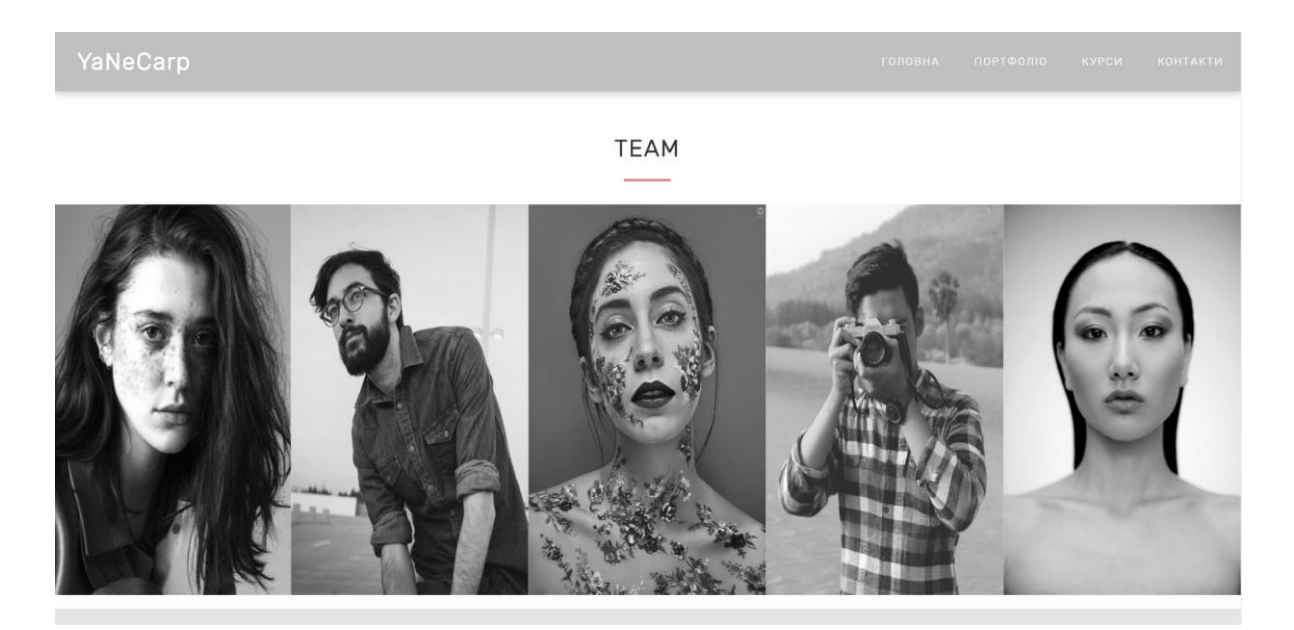

Рис 1.3 Секція «Team», в якій присутня carousel.

Carousel дозволяє зручно і без зайвих пошуків «стрілок» передивитися всю команду робітників.

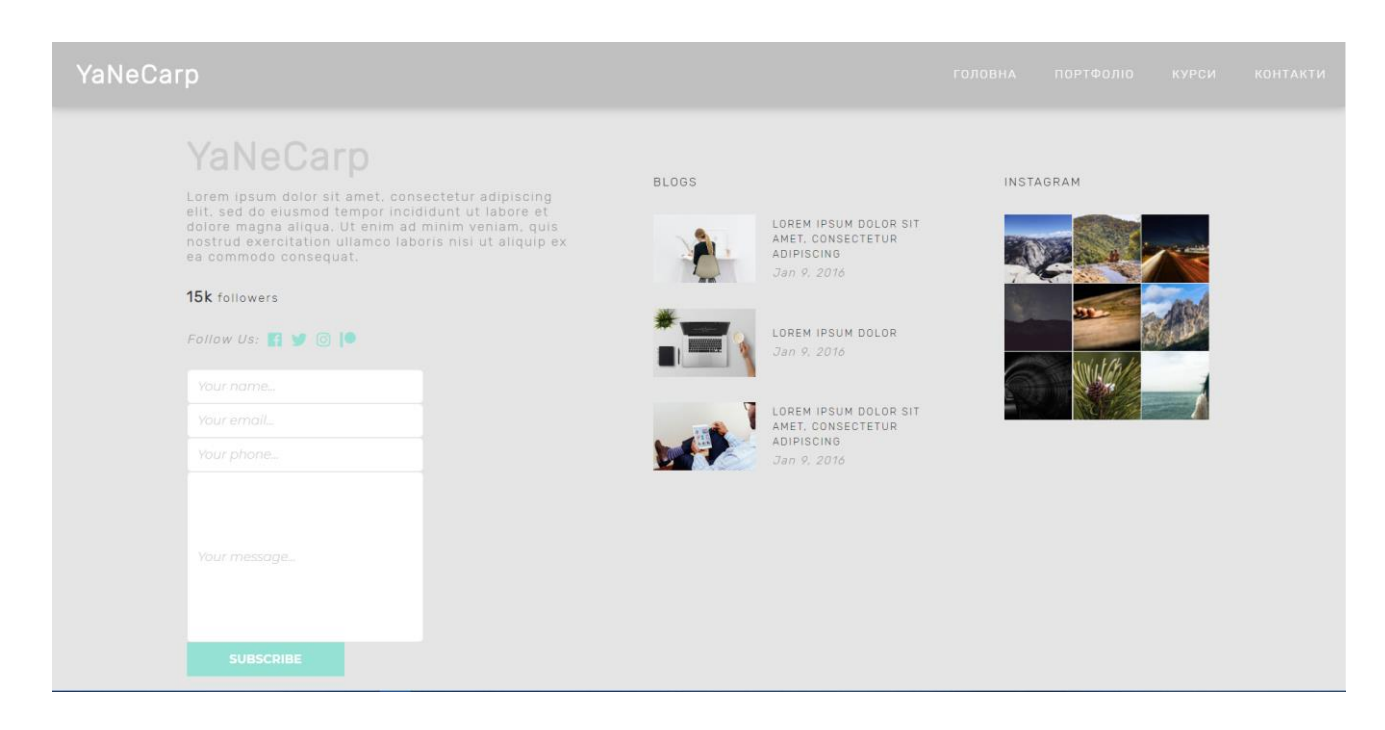

### Рис 1.4 Footer

На рисунку 1.4 присутня форма відправки повідомлення адміністратору, яка надає можливість залишити фідбек щодо якості курсів та сайту. Також цей footer присутній на кожній сторінці веб-застосунку.

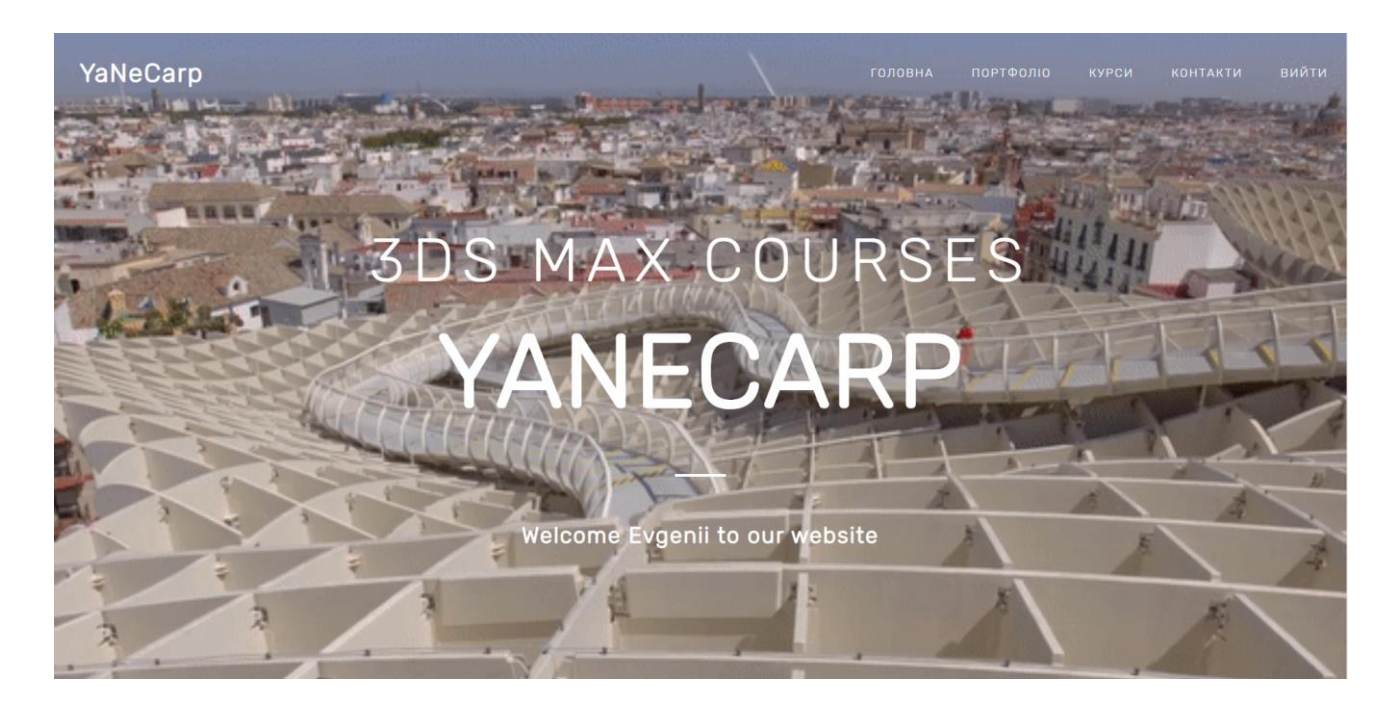

Рис 1.5 Головна сторінка

На рисунку 1.5 на головній сторінці можна побачити привітання до користувача який зареєструвався. Також у цього користувача вже є можливість переходити по посиланням навігаційному меню. Також надається можливість користувачу вийти зі свого акаунту, що обмежує його можливості на сайті.

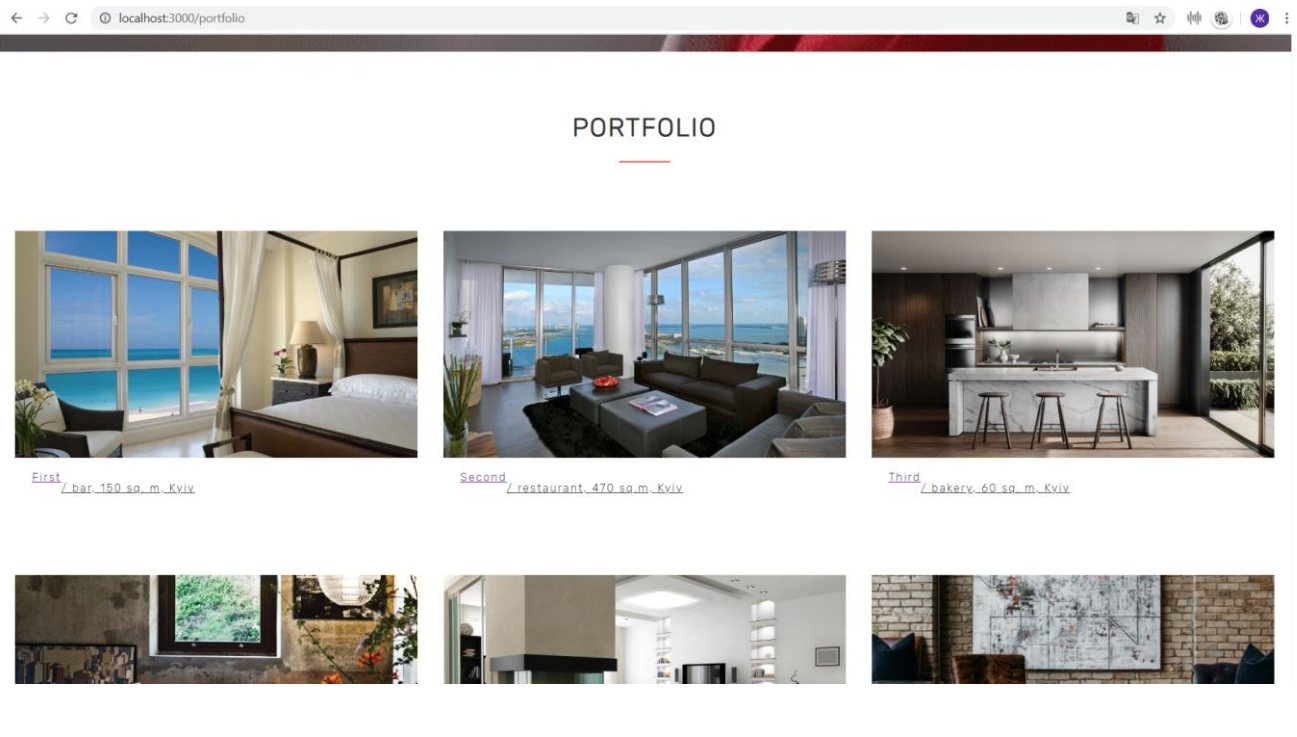

Рис 1.6 сторінка «Портфоліо»

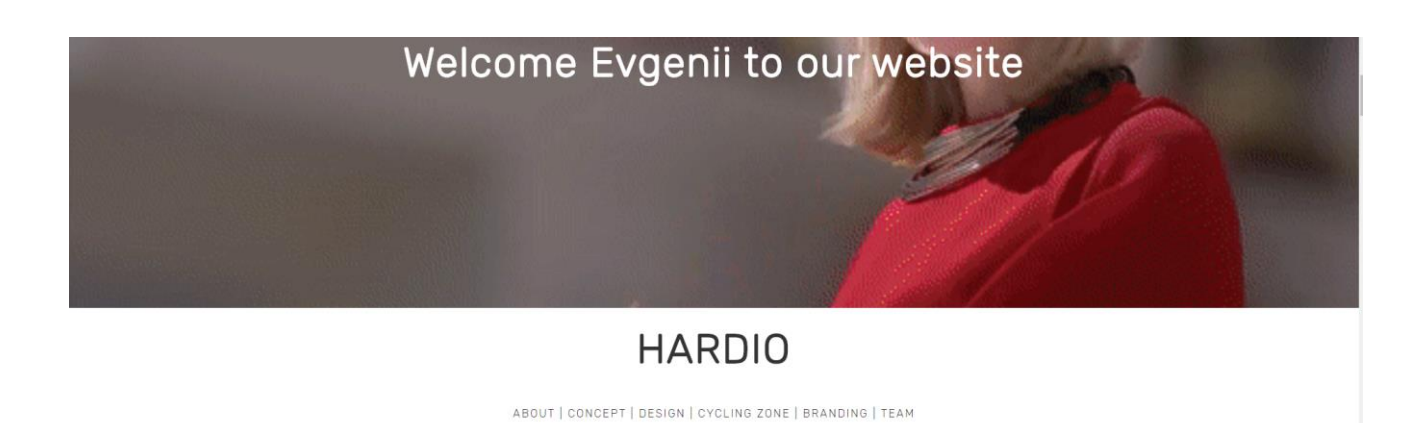

Architects: Evgenii Revkov, Kostya Karpov<br>Project Manager: Liliya Chernuk<br>Project Area: 200 м2<br>Location: Kyiv, Ukraine<br>Location: Kyiv, Ukraine<br>Photo Credits: Evgenii Revkov

Рис 1.7 сторінка «Hardio»

На рисунку 1.6 зображена сторінка «Портфоліо», на якій присутні посилання на роботи та які можна переглянути. Дизайн цієї роботи можно побачати на рисунку 1.7.

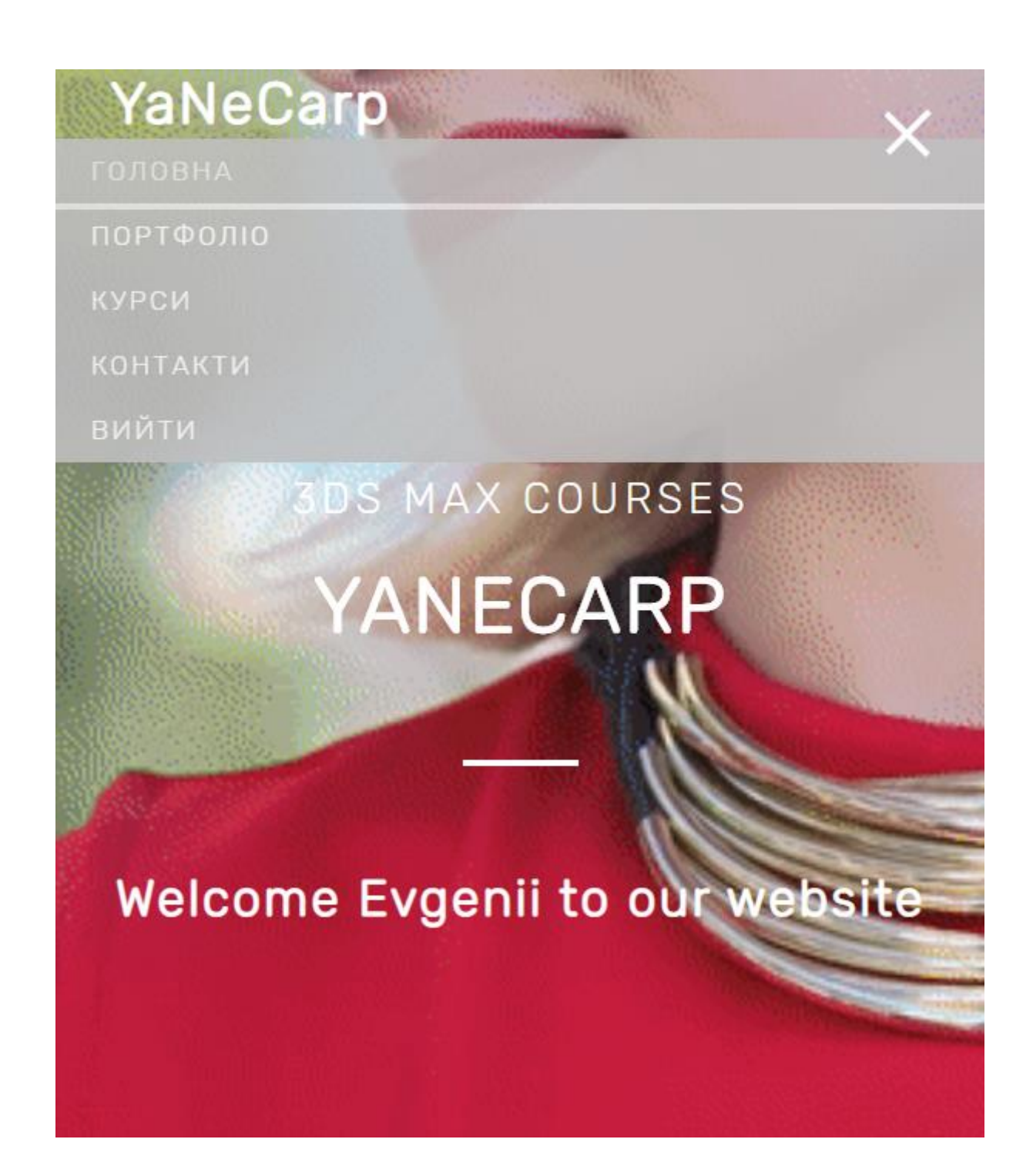

Рис 1.8

На рисунку 1.8 адаптивна сторінка та адаптивна навігація, створена для зручного перегляду на мобільних пристроях.

# <span id="page-31-0"></span>8. Висновки

В процесі роботи було створено веб-застосунок для надання послуг дистанційного навчання з використанням платформи 3dsMax. Перед розробкою проекту були проведені ретельні дослідження аналогічних ресурсів, на основі яких з урахуванням помічених помилок та неточностей було вирішено розроблювати удосконалений сервіс.

Для виконання постановлених завдань були використані наступні мови: HTML, CSS, Pug, JS. Також використовувались наступні бібліотеки та фреймворки: bootstrap, owl.carousel, jquery, corousel, Node.js. Вибір цих мов був зумовлений зручністю у використанні, так в роботі було наведено переваги Pug над HTML. Node.js був обраний через те, що він зручний та без зайвих витрат дозволяє створити локальний сервер за допомогою бібліотеки express.

Результатом роботи стало створення робочої версії веб-застосунку, який може бути використаним для проведення онлайн-курсів з вивченням програмного забезпечення 3ds Max. Моделлю монетизації було обрано краудфандінгову платформу Patreon, завдяки якій користувач може підтримати даний сервіс

# <span id="page-32-0"></span>9. Список використаної літератури

1. Керівництво по Node.js, частина 1: загальні відомості і початок роботи [Електронний ресурс]:

<https://habr.com/ru/company/ruvds/blog/422893/>

2. Bootstrap documentation [Електронний ресурс]: <https://getbootstrap.com/docs/4.4/getting-started/introduction/>

3. Теория цвета для дизайнеров, часть 1: Значение цвета [Електронний ресурс]:

[https://medium.com/цвет/теория-цвета-для-дизайнеров-часть-1-значение](https://medium.com/цвет/теория-цвета-для-дизайнеров-часть-1-значение-цвета-75831397922)[цвета-75831397922](https://medium.com/цвет/теория-цвета-для-дизайнеров-часть-1-значение-цвета-75831397922)

4. Докладно про те, як виправити Pug за допомогою API JavaScript. [Електронний ресурс]:

<https://pugjs.org/api/reference.html>

5. Learn Rest API using Express.js and MySQL DB [Електронний ресурс]:

[https://www.codementor.io/@julieisip/learn-rest-api-using-express-js-and](https://www.codementor.io/@julieisip/learn-rest-api-using-express-js-and-mysql-db-ldflyx8g2)[mysql-db-ldflyx8g2](https://www.codementor.io/@julieisip/learn-rest-api-using-express-js-and-mysql-db-ldflyx8g2)

6. Restart Your Node.js Apps Automatically Using nodemon [Електронний ресурс]:

<https://www.digitalocean.com/community/tutorials/workflow-nodemon>

7. Інтеграція з базами даних [Електронний ресурс]: <https://expressjs.com/ru/guide/database-integration.html>

8. Адаптивная верстка: что это и как использовать [Електронний ресурс]:

<https://tproger.ru/translations/responsive-web-design-tips/>